# **МІНІСТЕРСТВО ОСВІТИ І НАУКИ УКРАЇНИ**

# **ПОЛІСЬКИЙ НАЦІОНАЛЬНИЙ УНІВЕРСИТЕТ**

Факультет обліку та фінансів Кафедра комп'ютерних технологій і моделювання систем Кваліфікаційна робота на правах рукопису

Сорока Богдан Володимирович

**УДК 0004.9**

# **КВАЛІФІКАЦІЙНА РОБОТА**

# **Інформаційно – довідкова система засобів дистанційного зондування землі (Засобів – космічних апаратів ДЗЗ БПЛА)**

122 «Комп'ютерні науки»

# (шифр і назва спеціальності)

Подається на здобуття освітнього ступеня бакалавр

кваліфікаційна робота містить результати власних досліджень. Використання ідей, результатів і текстів інших авторів мають посилання на відповідне джерело

Керівник роботи

# **Топольницький П.П.**

к.т.н., доцент

\_\_\_\_\_\_\_\_\_\_\_\_\_\_\_\_\_\_\_\_\_\_\_\_\_\_\_\_\_\_\_\_\_\_\_\_\_\_\_\_\_\_\_\_ (підпис, ініціали та прізвище здобувача вищої освіти)

#### **АНОТАЦІЯ**

**Сорока Богдан Володимирович. Інформаційно – довідкова система засобів дистанційного зондування землі.** – *Кваліфікаційна робота на правах рукопису.*

Кваліфікаційна робота на здобуття освітнього ступеня бакалавра за спеціальністю 122 «Комп'ютерні науки». – Поліський національний університет, Житомир, 2021.

У роботі описано алгоритми розробки та впровадження інформаційно – довідкової web - системи з функціями фільтрації, сортування та пошуку.

Проведений аналіз продемонстрував, що сучасні системи каталогів космічних засобів мають в собі ряд недоліків, а саме недостатню структурованість баз даних та алгоритмів взаємодії з ними. Використання локальних систем значно ускладнює взаємодію з каталогом та робить неможливим його використання одночасно на різних пристроях та у різних місцях. Тому існує необхідність розробки інтерактивного каталогу, який би міг працювати без додаткових програм та був доступний для широкого кола користувачів.

У роботі розроблена та випробувана система на базі web – сервісу з використанням CMS та фрейм ворків для взаємодії з SQL базою даних для роботи з каталогом космічних апаратів призначених для дистанційного зондування землі. Сервіс успішно протестований локально і в подальшому вивантажено на тестовий сервер.

*Ключові слова: CMS, фрейм ворк, каталог, SQL, web – сервіс.*

#### **ANNOTATION**

# **Soroka Bohdan Volodymyrovych. Information Referral System of remote satellite Earth sensing. -** *Qualification work retaining on manuscript copyright.*

Qualification work for a bachelor's degree in 122 "Computer Science". – Polissia National University, Zhytomyr, 2021.

The work describes the algorithms of development and implementation of information - reference web - system with filtering, sorting and search functions.

The analysis showed that modern space catalog systems have a number of shortcomings, namely the lack of structured databases and algorithms for interacting with them. The use of local systems makes it very difficult to interact with the directory and makes it impossible to use it simultaneously on different devices and in different places. Therefore, there is a need to develop an interactive catalog that could work without additional programs and be available to the masses.

The system is developed and tested on the basis of web - service with the use of CMS and frameworks for interaction with SQL database for work with the catalog of spacecraft intended for remote sensing of the earth. The service was successfully tested locally and subsequently uploaded to the test server.

*Key words: CMS, frame work, directory, SQL, web - service.*

# **ЗМІСТ**

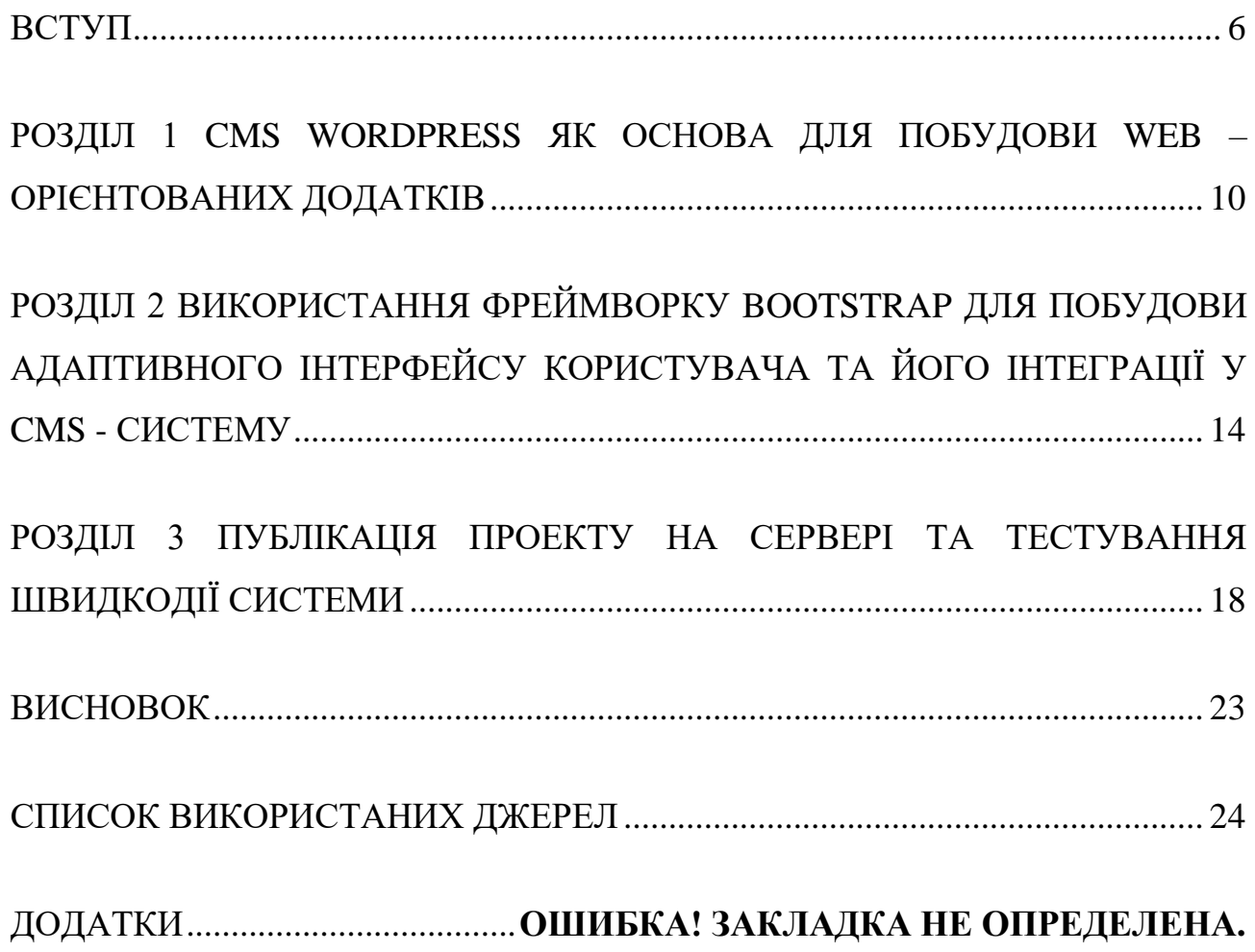

# **Перелік умовних позначень**

- БД База Даних
- СУБД Система Управління Базами Даних
- КА Космічний Апарат
- ACF Advanced Custom Fields
- CSS Cascading Style Sheets
- CMS Content Management System
- DNS Domain Name System
- FAQ Frequently Asked Questions
- JS JavaScript
- UTC Coordinated Universal Time
- UI User Interface
- HTTP HyperText Transfer Protocol
- WP WordPress

#### **ВСТУП**

Для виконання операцій дистанційного зондування Землі використовуються авіаційні, космічні та наземні засоби, які використовують різні методи спостереження за поверхнею, що спостерігається. В залежності від місця базування та способу огляду поверхні дані засоби оснащуються відповідним бортовим обладнанням [8], склад та характеристики якого залежать від задач, які вирішує кожна конкретна система. При створенні інформаційнодовідкової системи з таких засобів виникає необхідність вибору системи характеристик за якими буде проводитись вибір та аналіз засобів дистанційного зондування Землі.

Космічні засоби дистанційного зондування Землі поділяються на радіолокаційні та оптикоелектронні.

Засоби радіолокаційного спостереження [7] оснащені активними радіолокаційними станціями бічного огляду. Дані системи можливо використовувати в умовах відсутності природних джерел випромінювання, зокрема у нічний час, а також в складних метеорологічних умовах. Основними параметрами, які характеризують інформаційні можливості даних систем є частота та потужність радіовипромінювання, роздільна здатність по координатах, параметри орбіти носія, а також характеристики радіолінії, по якій дані спостереження передаються на наземні засоби передачі інформації.

В теперішній час широкого розповсюдження набули системи отримання даних дистанційного зондування Землі оптичного діапазону [9]. В переважній більшості дані засоби реєструють відбите від поверхні Землі сонячне випромінювання. В залежності від виконуваної задачі дані засоби можуть працювати у видимому та інфрачервоному діапазоні. При цьому обидва діапазони можуть бути розбиті на декілька спектральних каналів. В залежності від типу оптичної системи та виду приймача випромінювання просторове розрізнення даних систем може змінюватись від одиниць кілометрів (метеорологічні системи) до десятків сантиметрів (системи подвійного

призначення). Важливою характеристикою даних систем є радіометричне розрізнення, яке характеризує кількість градацій кольору, яке може спостерігатись засобом. Як правило дана характеристика визначається кількістю бітів, що використовуються для передачі рівня сигналу, зареєстровані в одному пікселі приймальної системи.

Слід зауважити, що спільними для обох типів засобів характеристиками будуть період обертання та період оновлення інформації про задану територію, так зване темпоральне розрізнення. Також спільними параметрами таких систем будуть похибки орієнтації платформи, яка впливає на параметри географічної прив'язки знімків.

Часто виникає потреба виконання вибірки цих засобів одночасно за декількома параметрами, тому усі характеристики цих апаратів мають бути зведено у єдиний каталог та мати чітку структуру.

Для створення даного каталогу є необхідним використання системи управління базами даних. Системи управління базами даних дають можливості швидкого доступу для роботи з полями та мають широкий вибір способів взаємодії з БД. Локальний варіант виконання таких систем або навіть створення портативних версій значно обмежують можливості системи та ускладнюють її доступність для масового використання. Для легкої доступності та мульти – платформного використання бази даних доцільно використовувати серверний варіанта виконання, а саме наявність веб – інтерфейсу для роботи з базою та доступної візуалізації для коректного відображення на усіх користувацьких пристроях. Виконання поставленої задачі легко спрощує використання систем управління контентом – CMS у парі з фрейморками для пришвидшення побудови інтерфейсу та його вдосконалення. Усі CMS системи мають уніфіковану структуру, яка дозволяє створювати веб – сервіси у загальному вигляді і не дозволяють вносити зміни у свою внутрішню структуру та взаємозв'язки з БД. Для коректної роботи та кастомізації стандартів побудови запитів до внутрішніх полів у таблицях використовують різноманітні плагіни, а саме для створення та роботи з додатковими полями одним з найпопулярніших є - Advanced Custom Fields [3]. Цей додаток дозволяє будувати реляційну систему керування базами даних та дозволяє використовувати прості PHP – запити [4] для взаємодії з додатковими полями у таблицях. При використанні популярної CMS – Wordpress [1] досить легко створити структуру та веб – інтерфейс для представлення даних з каталогів у жорсткій структурі. Дана система уже має потужний інтерфейс для роботи адміністратора сервісу та гнучкого налаштування основних параметрів створення контенту та його подальшої розробки, а детальне FAQ для розробників описує усі можливі шляхи для модифікації вузлів та механізмів роботи з ними. Використання CSS фреймворку Bootstrap [2] дає можливість гнучкого налаштувати теми та окремих частин інтерфейсу користувача для створення адаптивності на різних пристроях, а продумана сітка основних параметрів дозволяє добитися підтримки сервісу усіма можливими переглядачами веб – контенту.

**Мета і задачі дослідження.** Розробка та впровадження довідкової системи засобів дистанційного зондування Землі.

Для виконання поставленої задачі необхідно виконати наступні пункти:

- Провести аналіз аналогічних систем та комплексів.
- Розробити структуру та зв'язки системи.
- Розробити макет представлення даних.
- Прив'язати макет до CMS.
- Приєднати необхідні плагіни.
- Розробити скрипти для роботи пошукової системи та системи фільтрів.
- Провести оцінку швидкодії та стабільності роботи системи.

**Об'єкт дослідження:** довідкова система на базі CMS WordPress з функціями пошуку та фільтрації результатів.

**Предмет дослідження:** методика розробки та впровадження web – орієнтованої довідкової системи, взаємодія з базою даних та скриптами.

**Методи дослідження.** Для виконання даної роботи використовувалися емпіричні та теоретичні методи дослідження функціонування довідкових систем. А саме процесу інтеграції розширеного інтерфейсу функціонування CMS систем на базі WordPress з впровадженням додаткових полів бази даних і використання хуків для взаємодії з ними. Розробка додаткового функціоналу системи з використання мов javascript та php при створені запитів для проведення вибірки та пошуку необхідної інформації і рівномірного розподілу навантаження між сервером та клієнтом для підвищення швидкодії та надійності системи.

## **Перелік публікацій за темою роботи:**

1. **Сорока Б. В.** Визначення показників класифікації космічних систем для використання в інтересах господарства. Фінансове забезпечення економіки. Матеріали науково-практичної студентської конференції Поліського національного університету, 01 червня 2021 р. Житомир : Поліський національний університет. 2021. – 69–70 с.

2. **Сорока Б. В.** Інформаційно-довідкова система по космічним засобам дистанційного зондування Землі. Інформаційні системи та комп'ютерноінтегровані технології: ідеї, проблеми, рішення – 2021: [матеріали I міжнародної науково-практичної конференції, Житомир – 3-4 червня 2021 року] / за наук. ред. д.т.н., доц. Черепанської І.Ю. – Поліський національний університет. – Житомир: РВВ Поліського національного університету, 2021. –94–95 с.

**Практичне значення одержаних результатів.** Результати проведеної роботи можуть бути використані для створення єдиної бази космічних апаратів і використовуватися Державним космічним агентством України та університетами.

**Структура та обсяг роботи.** Кваліфікаційна робота складається зі вступу, трьох розділів та висновків, списку використаних джерел з 8 пунктів. Загальний обсяг роботи становить 34 сторінки комп'ютерного тексту, містить 2 таблиці і 5 рисунків.

#### **РОЗДІЛ 1**

### **CMS Wordpress як основа для побудови web – орієнтованих додатків**

Система керування вмістом Wordpress – потужна платформа динамічної генерації вмісту для побудови web – проектів. Вона має широкий набір можливостей для того, щоб максимально спростити процес створення публікацій та генерації контенту. Система призначена для автоматизованого встановлення на web – сервері і дозволяє спростити процес взаємодії з базою даних та створення її таблиць. Платформа включає в себе набір базового функціоналу, а саме технології резервного копіювання, функціонал імпорту та експорту, зручну панель адміністратора. Процес автоматичної побудови дерева зв'язних файлів дозволяє сформувати робоче середовище – Back End, а відкрита файлова структура дає можливість для кастомізації та гнучкого налаштування під конкретну потребу. Система контролю часу самостійно визначає часовий пояс та зміщення відносно універсального координованого часу (UTC), і, як наслідок, усі елементи та функціонал пов'язаний з часом переналагоджується на роботу з місцевим часом, а всі поля у БД самостійно заповнюються коректними значеннями. Підтримка функціоналу GZIP автоматично запаковує контент для відправки браузеру і підвищує ефективність використання трафіку та швидкодію самої системи. Можливість створення груп користувачів дозволяє розділяти права осіб, які мають доступ до панелі адміністратора та побудувати адаптивну ієрархію прав доступу до функціоналу системи. Wordpress підтримує можливість автоматичної перевірки оновлень та їх встановлення, що значно спрощує підтримку сервісу та виправлення помилок в роботі системи. Сервіс має вбудований графічний редактор вмісту та функціонал автоматизованого визначення нестандартного вмісту та конвертації його в web – орієнтований контент.

Перед початком роботи з CMS – системою необхідною частиною  $\epsilon$  – проектування загальної структури майбутнього проекту, а саме створення схеми взаємозв'язків з полями для побудови динамічної побудови контенту без

додаткових маніпуляцій з боку користувача чи адміністратора сервісу. Для створення електронного каталогу необхідно визначити кількість полів для збереження даних та їх подальшого використання у процесі побудови сторінки по запиту користувача. У зв'язку з тим, що проект планується використовувати для роботи з характеристиками космічних засобі, необхідно виділити основні характеристики та згрупувати їх в категорії. Серед основних ознак КА можна виділити наступні [6]:

- Назва КА;
- Міжнародний номер;
- Країна власник;
- Номер в каталозі NORAD;
- Період обертання;
- Класифікатор типу орбіти;
- Місце запуску;
- Ракета носій;
- Просторове розрізнення телеметрії;
- Кількість спектральних каналів;
- Радіометричне розрізнення.

Wordpress надає можливість використовувати записи з полями заголовку, основного вмісту та заздалегідь створених категорій. Таким чином для збереження усіх даних постає необхідність використовувати додаткові поля БД. Для їх коректної роботи та зменшення кількості файлів скриптів існує можливість використання додаткових плагінів. Advanced Custom Fields - це плагін WordPress, який дозволяє додавати додаткові поля вмісту на екрани редагування. Ці додаткові поля вмісту частіше називають спеціальними полями і можуть дозволити швидше створювати web – проекти з адаптивним генеруванням нестандартних полів. З основного функціоналу плагіну[5] можна виділити наступні хуки – Таблиця 1.1.

| get_field()            | Повертає значення конкретного поля                          |  |  |  |  |  |  |  |  |  |  |  |
|------------------------|-------------------------------------------------------------|--|--|--|--|--|--|--|--|--|--|--|
| get_field_object()     | Повертає налаштування певного поля                          |  |  |  |  |  |  |  |  |  |  |  |
| get_field_objects()    | Повертає налаштування всіх полів, збережених у              |  |  |  |  |  |  |  |  |  |  |  |
|                        | певному дописі                                              |  |  |  |  |  |  |  |  |  |  |  |
| get_fields()           | Повертає масив значень полів (name $\Rightarrow$ value) для |  |  |  |  |  |  |  |  |  |  |  |
|                        | певної публікації                                           |  |  |  |  |  |  |  |  |  |  |  |
| $the$ _field()         | Відображає значення конкретного поля                        |  |  |  |  |  |  |  |  |  |  |  |
| $get_{row}()$          | Повертає масив, що містить усі значення поточного           |  |  |  |  |  |  |  |  |  |  |  |
|                        | рядка                                                       |  |  |  |  |  |  |  |  |  |  |  |
| get_row_index()        | Повертає поточний індекс рядка в циклі have rows ()         |  |  |  |  |  |  |  |  |  |  |  |
| get_row_layout()       | Повертає ім'я поточного макета рядка в циклі                |  |  |  |  |  |  |  |  |  |  |  |
|                        | have_rows()                                                 |  |  |  |  |  |  |  |  |  |  |  |
| get_sub_field()        | Повертає значення певного підполя                           |  |  |  |  |  |  |  |  |  |  |  |
| get_sub_field_object() | Повертає налаштування певного підполя                       |  |  |  |  |  |  |  |  |  |  |  |
| have_rows $()$         | Використовується для<br>ЦИКЛУ<br>через<br>значення          |  |  |  |  |  |  |  |  |  |  |  |
|                        | батьківського поля                                          |  |  |  |  |  |  |  |  |  |  |  |
| the_sub_field()        | Відображає значення конкретного підполя                     |  |  |  |  |  |  |  |  |  |  |  |

Таблиця 1.1 Запити на вибірку значень з додаткових полів

Для побудови системи фільтрації вибірки результатів та пошуку зручно використати штатне пошукове ядро CMS системи. Штатна система побудови HTTP – запитів на вибірку дозволяє проводити пошук не тільки за текстовим вмістом, а й за ключовими параметрами контенту і додатковими елементами тегів. Робота стандартної системи пошуку вимагає наявності окремої сторінки теми, де буде знаходитись пошукова форма, а в сам проект front-end частина форми підключається спеціальним PHP – запитом, який повертає стандартний HTML код, з яким в майбутньому можна працювати для стилізації. Сам пошуковий запит формується за принципом GET – методу. Пошуковий запит має структуру, яка складається з ключового спец – символу, заголовка та тіла. Сам пошуковий запит для створення додаткового функціоналу можна розширяти за допомогою задавання додаткових критеріїв пошуку через стандартний логічний роздільник і/або. Для спрощення структури проекту та зменшення навантаження на сервер пошукові запити зручно генерувати інструментами javascript. При створені пошукової форми та списку додаткових фільтрів є необхідність задавання їм унікальних ідентифікаторів для подальшої роботи з подіями в DOM. В подальшому робота скриптів зводиться до роботи однієї функції, яка зав'язана на подію – onclick в front-end частині проекту, а в подальшому викликає рекурсію запитів для методів отримання та структуризації значень з полів пошуку та фільтрів. На фіналі роботи методу формується рядок запиту та за допомогою інтерфейсу Location, а саме функції href імітується посилання HTTP – запиту. Для коректної роботи виводу інформації після процесу фільтрації на сторінці результатів повинний бути додатковий код, який може взаємодіяти з нестандартними полями БД, та відстежувати взаємодії штатного та додаткового функціоналу ядра для запобігання помилок і дублювання результатів. При коректному спрацюванні усіх методів система повертає масив полів, який необхідно обробляти в циклі та поетапно забирати необхідну інформацію для представлення її користувачу. Для цього зручно використовувати PHP методи побудови циклічного розбору пакету відповіді від сервера. Таким чином усе навантаження, яке створюється роботою системи, рівномірно розділяється між сервером та ресурсами клієнта.

### **Висновки по розділу 1**

Аналіз можливостей CMS Wordpress показує, що дана платформа дає можливість для створення повноцінних інтерактивних web – сервісів. Відкритість документації та наявність широкого вибору додаткових плагінів значно розширює стандартний функціонал системи, а можливість написання додаткових скриптів створює гнучку систему налаштувань функціоналу користувача та адміністратора ресурсу. Вбудовані інструменти оптимізації дозволяють значно знизити навантаження на сервер і підвищити швидкодію системи у цілому.

## **Розділ 2**

# **Використання фреймворку Bootstrap для побудови адаптивного інтерфейсу користувача та його інтеграції у CMS – систему**

Для зручної роботи з каталогом КА є необхідність створення адаптивного інтерфейсу користувача – UI для кросплатформної роботи та підтримки усіма популярними браузерами та додатками. Усі браузери сприймають таблиці стилів CSS та мову розмітки HTML, саме ці складові front – end частини проекту  $\epsilon$ основними в побудові UI. Зараз доцільно використовувати останні версії цих мов, адже з кожною ревізією в них додаються нові можливості для створення більш доцільних та функціональних рішень. Часто створення унікального дизайну та написання повної власної таблиці стилів не є доцільно з міркувань затрат часу. Для прискорення розробки існує численна кількість фреймворків, які дозволяють швидко створювати функціонал з готових елементів. Одним з представників цього сегменту є – Bootstrap. Даний продукт – це найпопулярніший в світі фреймворк по створенню адаптивних, мобільних сайтів і додатків. Bootstrap використовує кілька важливих глобальних стилів і налаштувань, всі вони є майже виключно орієнтовані на нормалізацію крос стилів браузера, а тому вимагає використання HTML5 doctype. Фреймворк в першу чергу розроблений для мобільних пристроїв, стратегія, в якій спочатку оптимізується код для мобільних пристроїв, а потім масштабуються компоненти в міру необхідності за допомогою запитів на основі CSS. Щоб забезпечити правильну візуалізацію і масштабування для всіх пристроїв. Підтримка браузерами наведена в таблиці 2.1.

Таблиця 2.1 Підтримка Bootstrap популярними браузерами

|         | Chrome | Firefox | Internet<br>Explorer | Microsoft<br>Edge | Opera | Safari   |
|---------|--------|---------|----------------------|-------------------|-------|----------|
| Mac     | Повна  | Повна   | Відсутня             | Відсутня          | Повна | Повна    |
| Windows | Повна  | Повна   | Повна                | Повна             | Повна | Відсутня |

Класичну web – сторінку прийнято розділяти на три частини:

- Заголовок (Header);
- Основне тіло (Body);
- $\bullet$  Підвал (Footer);

У верхній частині сторінки розміщується панель навігації з додатковими елементами керування та навігації. Для коректної роботи на всіх пристроях застосовують медіа запити для отримання інформації про параметри екрану користувача перед процесом рендерингу сторінки браузером, таким чином досягається можливість видозміни основних вузлів інтерфейсу, для адаптивного відображення елементів на дисплеї користувача. Для побудови блоку основного контенту застосовують контейнер – обгортку, який відповідає за коректність відображення його вмісту. Для побудови каталогу доцільно застосувати таблицю, за її адаптивність відповідає вбудований в ядро функціонал. Використання javascript функціоналу фреймворку дозволяє, під час генерації сторінки, в циклі перебирати усі поля та проводити модифікації їх вмісту. В низу сторінки, зазвичай, знаходиться інформація про розробника ресурсу та права для копірайту. На back-end частині вкінці прийнято розміщувати усі скрипти та зовнішні ресурси.

Для побудови контенту з використанням фреймворку Bootstrap проект повинен мати наступну ієрархію файлів:

- Головна сторінка
- Файли фреймворку
	- o JS файли
	- o CSS файли

Існує декілька модифікацій файлів фрейморку, зокрема їх можна розділити на неформатовані, мініфіковані та обмежені. Для коректної роботи усіх можливостей проекту буде доцільно використати мініфіковані файли.

Після створення шаблону проекту та проведення тестів на адаптивність та швидкодію, для інтеграції під CMS, необхідно створити тему на базі зверстаного макету. Стандартна тема для Wordpress містить наступні файли:

- style.css
- index.php
- header.php
- footer.php
- screenshot.png
- functions.php

У файлі functions підключаються додаткові скрипти та таблиці стилів, а також можна відключати штатні файли, які сприймаються системою за замовчуванням. Усі файли теми, окрім таблиці стилів, мають бути написані на мові – PHP. Файл index.php використовується системою як шаблон для усіх сторінок у випадку, коли для них не створені окремі сторінки. Для зручної роботи з файлами стандартний шаблон сторінки ділиться на три частини, де файли footer та header несуть в собі спільну для всіх сторінок інформацію, а основний контент стилізується та форматується безпосередньо на кожній сторінці окремо. Коли ми використовуємо єдину універсальну сторінку для відображення контенту користувачу необхідно створити ряд запитів на отримання інформації, яка саме сторінка зараз відображається користувачеві, а відповідно до відповіді сервера стилізувати та форматувати контент під кожен конкретний випадок. Для реалізації вище вказаного в Wordpress існують спеціальні запити, які повертають інформацію про поточну сторінку, наявність контенту у БД та його кількість. Для реалізації даного методу роботи з сторінками доцільно буде використати розгалуження, а саме структуру виключного АБО. При такому варіанті реалізації досить легко відслідковувати виключення та обробляти їх. Для цього можна використати систему сповіщень користувачеві за допомогою створення методів демонстрації повідомлень про кожен конкретний випадок роботи з сервісом, а саме про пусті запити до системи або відсутність інформації у БД по конкретному запиту користувача.

Файл стилів - style.css має знаходитись у кореневій папці теми, а його вміст має включати в себе спеціальну послідовність полів, які виконані у вигляді коментарів. Ці поля відповідають за те, як саме тема буде відображатися у CMS системі, а також містять інформації про автора теми, набір сторінок, версію теми та сайт компанії – розробника. Без файлу стилів тему не буде відображатися в системі, бо вона входить у дерево обов'язкового вмісту каталогу теми.

Для редагування та налаштування проекту зручно виконувати усі маніпуляції локально на віртуальній машині. Існує велика кількість систем для організації локального віртуального сервера. Один з найпопулярніших – Laragon, даний продукт включає в себе систему віртуального хоста, СУБД, та штатні інструменти для роботи з CMS – системами. Користувачі можуть встановити його як програмне забезпечення, запустити, виконати програмування та просто завершити роботу. Платформа попередньо встановлена з багатьма популярними програмами, такими як Node.js, PHP, Apache, Composer та MariaDB / MySQL. Після інсталяції та запуску система запускає віртуальний DNS – сервер, який дозволяє отримувати доступ та запускати проекти у доменній зоні – test. Система дозволяє повність протестувати та налаштувати усі вузли проекту. При використанні вбудованих інсталяторів CMS, система самостійно створює БД та проводить під'єднання усіх вузлів, а також автоматично додає записи до DNS – сервера.

## **Висновки по розділу 2**

В результаті виконання аналізу доцільності використання вищевикладених технологій було виявлено, що CMS – система у повній мірі задовольняє потреби web – орієнтованого каталогу КА та додаткового функціоналу для роботи з його контентом, а фреймворк Bootstrap значно прискорює розробку та надає можливість побудови адаптивного інтерфейсу користувача, який коректно відображається на всіх пристроях.

#### **Розділ 3**

### **Публікація проекту на сервері та тестування продуктивності системи**

Після успішного завершення розробки проекту на локальному сервері постає необхідність його публікації на зовнішньому ресурсі. Для розміщення сервісу існує декілька типів хостингу, які представлені нижче.

Віртуальний – найпростіший і найдоступніший. Ресурси одного сервера (найчастіше віртуального), такі як процесорний час, пам'ять, сховище, бази даних і т.і., поділяються між клієнтами і використовуються паралельно. Незважаючи на те, що ресурси сервера розділені, вплив одних клієнтів на інших може бути значним, і навантажений проект може гальмувати всі інші, що може бути особливо помітно в пікові періоди. Тому віртуальний хостинг добре підходить для невеликих проектів з невисокою відвідуваністю. Якщо ж проект планується розширювати, є сенс придивитися до віртуального виділеного сервера або хмарного хостингу.

Віртуальний виділений сервер (VPS/VDS) – в рамках одного потужного фізичного сервера створюється кілька віртуальних, з незалежними один від одного ресурсами, окремими операційними системами і т.і. Клієнту надається доступ до такого «серверу всередині сервера», і він може використовувати його на свій розсуд - змінювати операційну систему, створювати користувачів, виділяти їм окремі ресурси в рамках свого пулу ресурсів. На відміну від віртуального хостингу, тут процесорна потужність і кількість оперативної пам'яті фіксовані, надаються в гарантованому обсязі і не залежать від поточного навантаження на сервер. Це істотно підвищує стабільність роботи. Дане рішення трохи дорожче і підходить для більших і навантажених проектів.

Виділений сервер — провайдер надає клієнту окремий фізичний сервер в дата-центрі. У цьому варіанті хостингу можна використовувати ресурс устаткування на свій розсуд - встановлювати будь-які операційні системи і супутнє ПО, розподіляти потужності під проекти, балансувати навантаження.

Виділений сервер по-справжньому потрібен тільки провайдерам і дуже великих проектів, в яких задіяні десятки і сотні серверів. З більшістю бізнес-задач на сьогоднішній день відмінно справляються віртуальні рішення. З істотних недоліків виділених серверів — низька надійність (обладнання може просто вийти з ладу в будь-який момент) і складність апгрейда, адже при розширенні доведеться переїжджати на новий сервер.

Collocation — багато в чому повторює виділений сервер, з тією лише різницею, що сервер не надається провайдером, а використовується клієнтський. Постачальник послуг виділяє тільки місце для його розміщення і інтернет-канал для підключення. Переваги і недоліки аналогічні виділеного сервера. Додатково на клієнта лягають витрати на обладнання і обов'язки по його обслуговуванню.

Хмарний – найсучасніший і просунутий варіант хостингу. Використовуючи дане рішення, ви отримуєте ресурси в надійному і захищеному від збоїв хмарі. Хмарний хостинг підходить для будь-яких проектів, від невеликих, але вимогливих до стабільності проектів до дуже великих і динамічних, адже він може масштабироваться в широкому діапазоні автоматично або за заявкою за лічені хвилини. Таким чином, можна уникнути проблем з доступом навіть в години пікових навантажень. Цей тип хостингу також і найвигідніший — ви платите тільки за ті послуги, які потрібні на даний момент. Також доступний вибір опцій і супутніх послуг — оренда ПО, знімки системи, автоматичні бекапи в хмару, динамічний розподіл навантаження і т.і.

При аналізі використання ресурсів та навантаження ресурсів сервісом було виявлено, що для його розміщення достатньо використати віртуальний хостинг. Хостинг – провайдер надає можливість використовувати FTP для роботи з файловою системою. Перед початком вивантаження сервісу необхідно зробити експорт БД, а в її полях замінити адресу на нову, після чого зробити імпорт на сервер через інтерфейс phpMyAdmin. В внутрішній файловій структурі проекту заміняється вміст файлу settings.php для налагодження зв'язків з новою БД та роботи з сервером. Для вивантаження проекту на хост доцільно використати FTP

– клієнт. FileZilla надає усі необхідні інструменти для встановлення зв'язку з сервером та захищеної передачі файлів ресурсу. Після вивантаження проекту з БД та успішної активації SSL - сертифіката необхідно змінити налаштування хостингу та увімкнути PHP – функціонал, який вимагає для роботи CMS – система.

Після вивантаження проекту є необхідність випробувати його на коректність роботи. Насамперед необхідно перевірити правильність генерації посилань та відображення усіх залежних файлів у інтерфейсі. Для цього можна використати інструментарій розробника, який входить в пакет інструментів усіх популярних браузерів, для його запуску можна використати контекстне меню або клавішу – F12. Для перевірки системи на помилки достатньо буде перейти на вкладку – Console, якщо несправності не були виявлені, то консоль буде чистою (Рис.3.1).

|                         |                                         |                                         |                   |       |                                |                                    |    |                                               |                                   |                                        |                                      | DevTools - satellite-catalog.risc.com.ua/ |                                                         |                          |            | $ \Box$ $\times$                                                                          |                                                  |  |        |
|-------------------------|-----------------------------------------|-----------------------------------------|-------------------|-------|--------------------------------|------------------------------------|----|-----------------------------------------------|-----------------------------------|----------------------------------------|--------------------------------------|-------------------------------------------|---------------------------------------------------------|--------------------------|------------|-------------------------------------------------------------------------------------------|--------------------------------------------------|--|--------|
|                         | پ                                       |                                         |                   |       |                                |                                    |    |                                               |                                   |                                        |                                      | 7                                         |                                                         |                          |            | [k d] Performance Elements Console Sources Network Memory Application >> $ \psi\rangle$ : |                                                  |  |        |
|                         | Nº Hassa                                | Міжнародний Країна- NORAD Дата<br>номер | власник <b>ID</b> |       | запуску                        | Період<br>обертання орбіти запуску |    | Клас Місце                                    | носій                             | Ракета- Просторове<br>розрізнення      | Кількість<br>спектральних<br>каналів | Радіометричне<br>розрізнення              | $\boxed{P}$ $\boxed{Q}$ top<br>$\overline{\phantom{0}}$ |                          | v @ Filter |                                                                                           | Default levels $\mathbf{v}$   <b>B</b> No Issues |  | *      |
| $\mathbf{1}$            | GaoJing-1 2018-002B<br>04               |                                         | Китай             | 43100 | 09.01.2018 94.83               |                                    | HO | Тайюань.<br>Китай                             | $CZ-2D$<br>(2)                    | $0,5M(\Pi)$ aH)<br>2M(MC)              | 4                                    | 116i <sup>T</sup>                         |                                                         |                          |            |                                                                                           |                                                  |  |        |
| $\overline{c}$          | GaoJing-1 2018-002A<br>03               |                                         | Китай             | 43099 | 09.01.2018 94,84               |                                    | HO | Тайюань.<br>Китай                             | $CZ-2D$<br>(2)                    | $0,5$ м(Пан)<br>2M(MC)                 | $\sim$                               | 116i <sup>T</sup>                         |                                                         |                          |            |                                                                                           |                                                  |  |        |
| $\overline{\mathbf{3}}$ | GaoJing-1 2016-083A<br>01               |                                         | Китай             | 41907 | 28.12.2016 94.83               |                                    | HO | Тайюань.<br>Китай                             | $CZ-2D$<br>(2)                    | $0.5$ M(Пан)<br>2M(MC)                 | $\overline{4}$                       | 116i <sup>T</sup>                         |                                                         |                          |            |                                                                                           |                                                  |  |        |
| $\overline{4}$          | GaoJing-1 2016-083B<br>Q <sub>2</sub>   |                                         | Китай             | 41908 | 28.12.2016 94.85               |                                    | HO | Тайюань.<br>Китай                             | $CZ-2D$<br>(2)                    | $0,5$ M( $\Box$ aH)<br>2M(MC)          | $\overline{4}$                       | 116іт                                     |                                                         |                          |            |                                                                                           |                                                  |  |        |
|                         | 5 WorldView 2016-067A<br>$\overline{4}$ |                                         | <b>США</b>        | 41848 | 11.11.2016 91,91               |                                    | cc | Ванденберг,<br><b>CIIJA</b>                   | Atlas-<br>5(401)                  | $0,36M$ (Пан)<br>1,36м(МС)             | $-4$                                 | 116i <sup>T</sup>                         |                                                         |                          |            |                                                                                           |                                                  |  |        |
| 6                       | WorldView 2014-048A<br>$\mathbf{B}$     |                                         | <b>CILIA</b>      |       | 40115 13.08.2014 97,08         |                                    | cc | Ванденберг,<br><b>CIIIA</b>                   | Atlas-<br>5(401)                  | 0.31M(Пан)<br>1,24M(MC)                | 8                                    | 116i <sup>T</sup>                         |                                                         |                          |            |                                                                                           |                                                  |  |        |
| $\overline{7}$          | Pleiades-<br>1B                         | 2012-068A                               | Франція 39019     |       | 02.12.2012 98,85               |                                    | CC | Kypy,<br>Французька<br>Гвіана                 | Союз<br><b>CTA</b>                | $0.5M$ (Пан)<br>2M(MC)                 | -5                                   | 116i <sup>T</sup>                         |                                                         |                          |            |                                                                                           |                                                  |  |        |
|                         | Pleiades-<br>1A                         | 2011-076F                               |                   |       | Франція 38012 17.12.2011 98,85 |                                    | cc | Kypy,<br>Французька 2/Freqat 2м(MC)<br>Гвіана | Soyuz                             | $0.5M$ (Пан)                           | 5                                    | 116i <sup>T</sup>                         |                                                         |                          |            |                                                                                           |                                                  |  |        |
| 9                       | WorldView 2009-055A<br>$\overline{2}$   |                                         | <b>CIIIA</b>      | 35946 | 08.10.2010 100,28              |                                    | cc | Ванденберг,<br><b>CIIIA</b>                   | Delta<br>7920-<br>10 <sup>C</sup> | $0,46M$ (Пан)<br>1,8 <sub>M</sub> (MC) | $_{\rm 8}$                           | 116i <sup>T</sup>                         |                                                         |                          |            |                                                                                           |                                                  |  |        |
|                         | 10 EROS-B                               | 2006-014A                               | Ізраїль           |       | 29079 25.04.2006 94,31         |                                    | cc | Свободний,<br>PO                              | Start-1                           | 0.7 <sub>M</sub>                       | $\overline{7}$                       | 116i <sup>T</sup>                         |                                                         |                          |            |                                                                                           |                                                  |  |        |
|                         |                                         |                                         |                   |       |                                |                                    |    |                                               |                                   |                                        |                                      |                                           |                                                         | Concepts - Milesto Marco |            |                                                                                           |                                                  |  | $\sim$ |

Рис. 3.1 Вигляд проекту з увімкненими інструментами розробника

Після чого є необхідним перейти до панелі адміністратора ресурсу і переконатися в тому, що увесь функціонал є роботоздатним, після чого виконати перевірку на наявність попереджень від системи, вони завжди відображаються на головній сторінці панелі адміністратора та дублюються в панелі навігації. Вигляд панелі адміністратора з відсутністю помилок та попереджень знаходиться на Рис. 3.2.

|                                          | @ Satellite Catalog   □ + Ac6assen                                                |                                                                                                    |                                         |                      | <b>Fipwer</b> , admin |
|------------------------------------------|-----------------------------------------------------------------------------------|----------------------------------------------------------------------------------------------------|-----------------------------------------|----------------------|-----------------------|
| <b>C</b> KOHCORN                         | Консоль                                                                           |                                                                                                    |                                         | Настройки экрана *   | flowcus. *            |
| Главная<br>Обновления<br><b>A</b> Januar | Добро пожаловать в WordPress!<br>Мы собрали несколько ссылок для вашего удобства: |                                                                                                    |                                         |                      | O Jaspurs             |
| <b>Рд</b> Медиафайлы                     | Для начала                                                                        | Следующие шаги                                                                                           | Другие действия                         |                      |                       |
| П Страницы                               | Настройте свой сайт.                                                              | <b>• Напишите свою первую запись</b>                                                                     | В Управление меню                       |                      |                       |
| • Комментарии                            |                                                                                   | + Создайте страницу «Обо мне»                                                                            | В Включите или выключите комментарии    |                      |                       |
| да Биешний енд                           | www.asifiedville.apvilveo.textr                                                   | Настройте главную страницу сайта                                                                         | y Vavaitre donaue o patione c WordPress |                      |                       |
| Sr Dansu                                 |                                                                                   | <b>В Просмотрите свой сайт</b>                                                                           |                                         |                      |                       |
| - Пользователи                           |                                                                                   |                                                                                                    |                                         |                      |                       |
| <b><i>&amp;</i></b> Инструменты          | AV.<br>Ha evgy<br>$\Delta$                                                        | Быстрый черновик<br>AV A                                                                                 |                                         |                      |                       |
| <b>Е Настройки</b>                       | + 10 sanacea<br>■ 1 страница                                                      | <b>Baronosox</b>                                                                                         |                                         |                      |                       |
| ПО Группы полей                          | WordPress 5.7.1 c Texedi odopxstexus SatCat                                       |                                                                                                    |                                         |                      |                       |
| C Caepigri, MINIO                        |                                                                                   | Содержимое                                                                                               | Перетащите окна сюда                    | Перетащите окна сюда |                       |
|                                          | A V A<br>Активность                                                               | О чем хотите написать?                                                                                   |                                         |                      |                       |
|                                          | Недавно опубликованы                                                              |                                                                                                    |                                         |                      |                       |
|                                          | 09/01/2018 10:36<br>Gaoling-1 04<br>09.01.2018.10:32<br>Gaoling-103               |                                                                                                    |                                         |                      |                       |
|                                          | Geoling-101<br>28.12.2016. 10:43                                                  | Сохранить                                                                                                |                                         |                      |                       |
|                                          | 28.12.2016.10:30<br>Gaoling-1 02                                                  | Новости и мероприятия WordPress<br>A V A                                                                 |                                         |                      |                       |
|                                          | WorldView 4<br>11.11.2016. 10:59                                                  |                                                                                                    |                                         |                      |                       |
|                                          |                                                                                   | Участвовать в предстоящем мероприятии рядом с вами.                                                      |                                         |                      |                       |
|                                          |                                                                                   | rin Watch party + Discussion group:<br>Четверг, Апр 29, 2021<br>How to use Trac<br>18:00 GMT+3<br>Online |                                         |                      |                       |
|                                          |                                                                                   | <b>Az</b> WordCamp Venezuela<br>Mail 6-7, 2021<br>Online                                                 |                                         |                      |                       |
|                                          |                                                                                   | WordCamp Europe<br>Июнь 7-10, 2021<br>Online                                                             |                                         |                      |                       |

Рис.3.2 Вигляд панелі адміністратора ресурсу

Для проведення випробувань сервісу на адаптивність необхідно перейти в на режим імітації пристроїв, для цього необхідно натиснути комбінації клавіш Ctrl + Shift + M і змінюючи пристрої перегляду переконатися, що інтерфейс користувача не змінює запланований макет при зменшені розмірів екрану (Рис.3.3).

|                |                                        |              |       | iPad ▼                           |                             |             |                                                |                 | 768 x 1024 75% ▼ No throttling ▼  | ல                                              |               |               |         |                                                                            |               |                           |         |                                                 |                  |                           |                |        |                 |
|----------------|----------------------------------------|--------------|-------|----------------------------------|-----------------------------|-------------|------------------------------------------------|-----------------|-----------------------------------|------------------------------------------------|---------------|---------------|---------|----------------------------------------------------------------------------|---------------|---------------------------|---------|-------------------------------------------------|------------------|---------------------------|----------------|--------|-----------------|
|                |                                        |              |       |                                  |                             |             |                                                |                 |                                   |                                                |               |               |         |                                                                            |               |                           |         |                                                 |                  |                           |                |        |                 |
| ۰.             |                                        |              |       |                                  |                             |             |                                                |                 |                                   |                                                | <b>A</b>      |               |         | DevTools - satellite-catalog.risc.com.ua/                                  |               |                           |         |                                                 |                  |                           |                | $\Box$ | $\times$        |
| NR Hassa       | Мэовродний Країна- NORAD Дата<br>номер | BASONYK ID   |       | запуску обертання орбіти запуску | <b><i><u>Repins</u></i></b> |             | Knac Micun                                     | носій           | Pacera- Просторове Клыйсть        | розрізнення спектральних розрізнення<br>rassis | Радіометрично | ほ 町           |         | html                                                                       | Performance   | Elements                  | Console | Sources                                         | Network >>       |                           |                |        | $\ddot{\phi}$ : |
| Q4             | 1 Gauling-1 2018-0028                  | Kyrran       | 43100 | 09:01:2018 94:83                 |                             | HO          | Тайковы<br>Китай                               | $CZ$ -2D<br>(2) | O.Swiftont<br>2n000               | $\Delta$                                       | 116+          |               |         | $\cdots$ <html lang="uk"> == \$0<br/>h<head></head></html>                 |               |                           |         |                                                 |                  |                           |                |        |                 |
| Q <sub>3</sub> | 2 Gooling-1 2018-002A                  | Kerañ        |       | 43099 09:01:2018 94:84           |                             | HO          | Тайковы<br>Китай                               | $CZ$ -2D<br>(2) | 0.5w/Tlayd<br>260M <sub>0</sub>   | $\overline{a}$                                 | 1161          |               |         | ▶ <body></body>                                                            |               |                           |         |                                                 |                  |                           |                |        |                 |
| Q1             | 3 Gaoline-1 2016-083A                  | Karran       | 41907 | 28.12.2016 94.83                 |                             | HO          | Тайковы<br>KymaR                               | $C2-2D$<br>(2)  | O.Swiftland<br>2MMC               | - 4                                            | 116+          |               |         |                                                                            |               |                           |         |                                                 |                  |                           |                |        |                 |
| Q2             | 4 Gaaling-1 2016-0838                  | Китай        | 41908 | 28.12.2016 94.85                 |                             | HO          | Тайкова<br>Kenzin                              | $CZ-2D$<br>(2)  | $0.5$ to $0.5$ and $-4$<br>2nMCl  |                                                | 116i          |               |         |                                                                            |               |                           |         |                                                 |                  |                           |                |        |                 |
| $\mathcal{A}$  | 5 WorldView 2016-067A                  | <b>CLUA</b>  | 41848 | 11.11.2016 91.91                 |                             | $\alpha$    | Basserdept, Atlas-<br><b>CHIA</b>              | <b>S(401)</b>   | 0.36w/Tayl 4<br>1.36wMO           |                                                | 1161          |               |         |                                                                            |               |                           |         |                                                 |                  |                           |                |        |                 |
| $\mathbf{a}$   | 6 WorldView 2014-048A                  | <b>CILIA</b> |       | 40115 13.08.2014 97.06           |                             | $\alpha$    | Baruerdept, Atlas-<br><b>CHIA</b>              | 5(401)          | 0.31w/Revi 8<br>$1.24\text{m}$ MC |                                                | 1161          |               |         |                                                                            |               |                           |         |                                                 |                  |                           |                |        |                 |
| 18             | 7 Piciades: 2012-068A                  |              |       | Франція 39019 02.12.2012 98.85   |                             | $\alpha$    | Kypy,<br>Французька СТА<br>Feiero              | Союз            | O.Swilliand<br>2MMC               | $\sim$                                         | 1161          |               |         |                                                                            |               |                           |         |                                                 |                  |                           |                |        |                 |
| 18             | 8 Pielades: 2011-076F                  |              |       | Франція 38012 17.12.2011 98.85   |                             | $_{\rm cc}$ | Kypy,<br>Французька 2/Freqst 2м(MC)<br>Falarca |                 | Sowiz 0.5w/Taxil                  | $-5$                                           | 1161          |               |         |                                                                            |               |                           |         |                                                 |                  |                           |                |        |                 |
| $\overline{2}$ | 9 WorldView 2009-055A                  | <b>CISA</b>  |       | 35946 08:10:2010 100:28          |                             | $_{cc}$     | Barcaredirer, Delta<br><b>CIIIA</b>            | 7920-<br>100    | 0.46willard 8<br>1.8M(MC)         |                                                | 116+          |               |         |                                                                            |               |                           |         |                                                 |                  |                           |                |        |                 |
| 10 EROS-B      | 2006 014A                              |              |       | Ispaire 29079 25.04.2006 94.31   |                             | $\alpha$    | Coologiusk Start-1 0.7u<br>PD                  |                 |                                   | $-7$                                           | 1161          | html          |         |                                                                            |               |                           |         |                                                 |                  |                           |                |        |                 |
|                |                                        |              |       |                                  |                             |             |                                                |                 |                                   |                                                |               | Styles        |         |                                                                            |               |                           |         | Computed Layout Event Listeners DOM Breakpoints |                  | Properties Accessibility  |                |        |                 |
|                |                                        |              |       |                                  |                             |             |                                                |                 |                                   |                                                |               | Filter        |         |                                                                            |               |                           |         |                                                 |                  | :hov .cls $+$ $\boxed{4}$ |                |        |                 |
|                |                                        |              |       |                                  |                             |             |                                                |                 |                                   |                                                |               | У             |         | element.style {                                                            |               |                           |         |                                                 |                  |                           |                |        |                 |
|                |                                        |              |       |                                  |                             |             |                                                |                 |                                   |                                                |               | :root {       |         | @media (prefers-reduced-motion: no-preference)<br>scroll-behavior: smooth; |               |                           |         |                                                 |                  |                           | reboot.scss:33 |        |                 |
|                |                                        |              |       |                                  |                             |             |                                                |                 |                                   |                                                |               | ÷.<br>:root { |         | --bs-blue: #0d6efd;<br>$-$ -bs-indigo: ##6610f2;                           | <b>MARKAN</b> |                           |         |                                                 |                  |                           | root.scss:4    |        | ٠               |
|                |                                        |              |       |                                  |                             |             |                                                |                 |                                   |                                                |               |               |         | Console What's New                                                         |               |                           |         |                                                 |                  |                           |                |        | $\times$        |
|                |                                        |              |       |                                  |                             |             |                                                |                 |                                   |                                                |               | $\mathbb{F}$  | $\circ$ | top                                                                        |               | $\bullet$<br>$\mathbf{v}$ | Filter  |                                                 | Default levels ▼ |                           | No Issues      |        | 4               |
|                |                                        |              |       |                                  |                             |             |                                                |                 |                                   |                                                |               | $\,$          |         |                                                                            |               |                           |         |                                                 |                  |                           |                |        | <b>A</b>        |

Рис. 3.3 Тестування інтерфейсу на адаптивність

Виконання тестів проекту на швидкодію може проходити як на базі інструментів розробника, так і за допомогою сторонніх сервісів. Усі зовнішні сервіси для тестувань мають різні критерії оцінки параметрів швидкодії, тому доцільно буде використати вбудований в панель інструмент – Lighthouse. Він

випробовує проект на адаптивність, правильність організації структури контенту та коректність відображення елементів. В можливостях цього інструменту також є функціонал перевірки продуктивності роботи на різних пристроях та з різним типом підключення до мережі. Після запуску тесту проекту система генерує звіт, що наведений на Рис. 3.4 та Рис. 3.5.

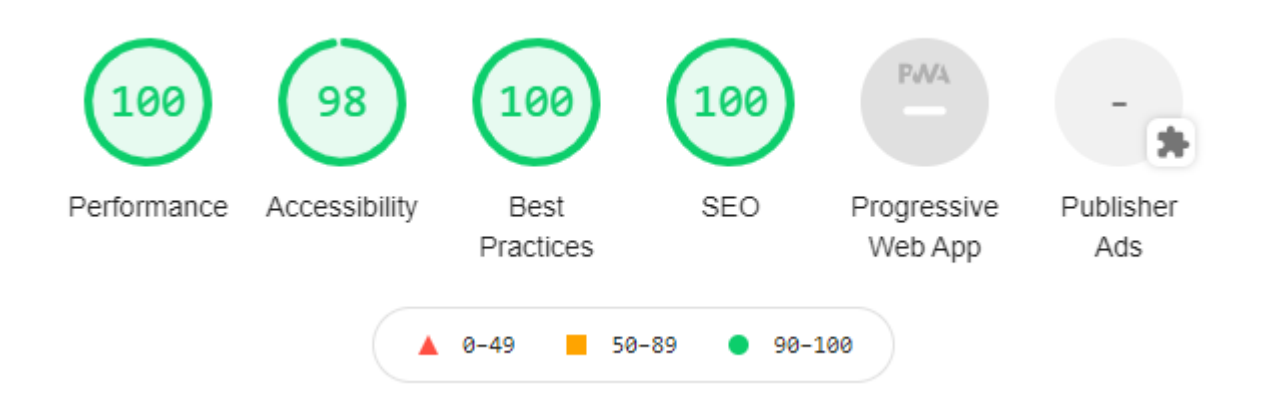

Рис.3.4 Загальна оцінка роботи сервісу інструментом Lighthouse

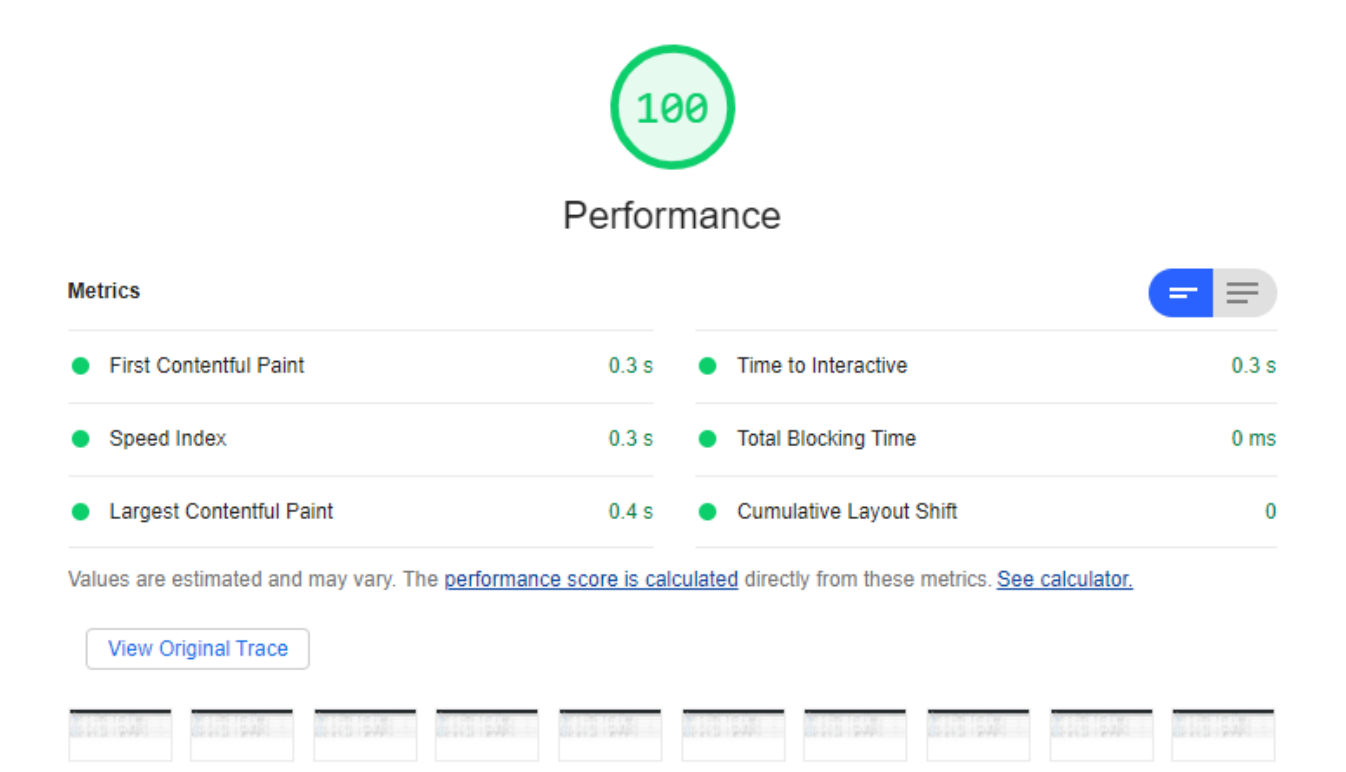

Рис. 3.5 Оцінка продуктивності системи інструментом Lighthouse

### **ВИСНОВОК**

У роботі продемонстровано методику та способи використання інструментів для розробки web – сервісу, проведено оцінку можливостей CMS системи для побудови інтерактивних каталогів з функціоналом пошуку та фільтрації записів. Основні результати даної роботи наступні:

1. Проведений аналіз інструментів побудови web – орієнтованих систем показав переваги використання фреймворків для пришвидшення розробки інтерфейсу користувача та створення адаптивності системи для підтримки на різних пристроях перегляду. CMS – система добре зарекомендувала себе для створення back – end частини проекту та організації роботи панелі адміністратора з можливостями впровадження сторонніх сервісів в своє ядро.

2. Розроблено та впроваджено у використання інформаційно – довідкову система засобів дистанційного зондування землі з відкритим доступом для користувачів, та можливостями додавання нових адміністраторів проекту для його подальшого наповнення та підтримки.

3. Проведено випробування системи на стійкість, під час роботи з різною якість під'єднання до мережі, а також при використанні пристроїв з різною роздільною здатність та геометричними розмірами. Проведено оцінку швидкодії системи інструментами розробника компанії Google та одержано повний звіт про функціонування усіх вузлів системи. Вихідний код розроблених файлів наведено в додатках А – Е.

### **СПИСОК ВИКОРИСТАНИХ ДЖЕРЕЛ**

- 1. Online manual for WordPress and a living repository for WordPress information and documentation. URL: [https://codex.wordpress.org.](https://codex.wordpress.org/) Електронний ресурс.
- 2. Build fast, responsive sites with Bootstrap. URL: <https://getbootstrap.com/> Електронний ресурс.
- 3. Advanced Custom Fields for WordPress Developers. URL: <https://www.advancedcustomfields.com/> Електронний ресурс.
- 4. PHP: Hypertext Preprocessor. URL: <https://www.php.net/> Електронний ресурс.
- 5. Дистанційне зондування Землі: аналіз космічних знімків у геоінформаційних системах : навч.-метод. посіб. / С. О. Довгий, С. М. Бабійчук, Т. Л. Кучма та ін. – Київ : Національний центр «Мала академія наук України», 2020. – 268 с.
- 6. Eoportal [https://directory.eoportal.org/web/eoportal/satellite-missions/a.](https://directory.eoportal.org/web/eoportal/satellite-missions/a) Електронний ресурс.
- 7. Аерокосмічні знімальні системи : підручник / Х. В. Бурштинська, С. А. Станкевич. – Львів : Видавництво Львівської політехніки, 2013. – 316 с.
- 8. Національний центр управління та випробувань космічних засобів. <https://spacecenter.gov.ua/dzz> . Електронний ресурс.
- 9. Сорока Б. В. Визначення показників класифікації космічних систем для використання в інтересах господарства. Фінансове забезпечення економіки. Матеріали науково-практичної студентської конференції Поліського національного університету, 01 червня 2021 р. Житомир : Поліський національний університет. 2021. – 69–70 с.
- 10.Сорока Б. В. Інформаційно-довідкова система по космічним засобам дистанційного зондування Землі. Інформаційні системи та комп'ютерноінтегровані технології: ідеї, проблеми, рішення – 2021: [матеріали I міжнародної науково-практичної конференції, Житомир – 3-4 червня 2021

року] / за наук. ред. д.т.н., доц. Черепанської І.Ю. – Поліський національний університет. – Житомир: РВВ Поліського національного університету, 2021. –94–95 с.